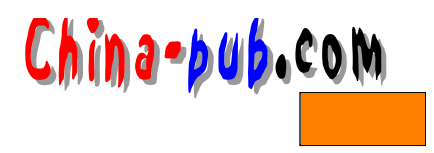

## 3 Caldera

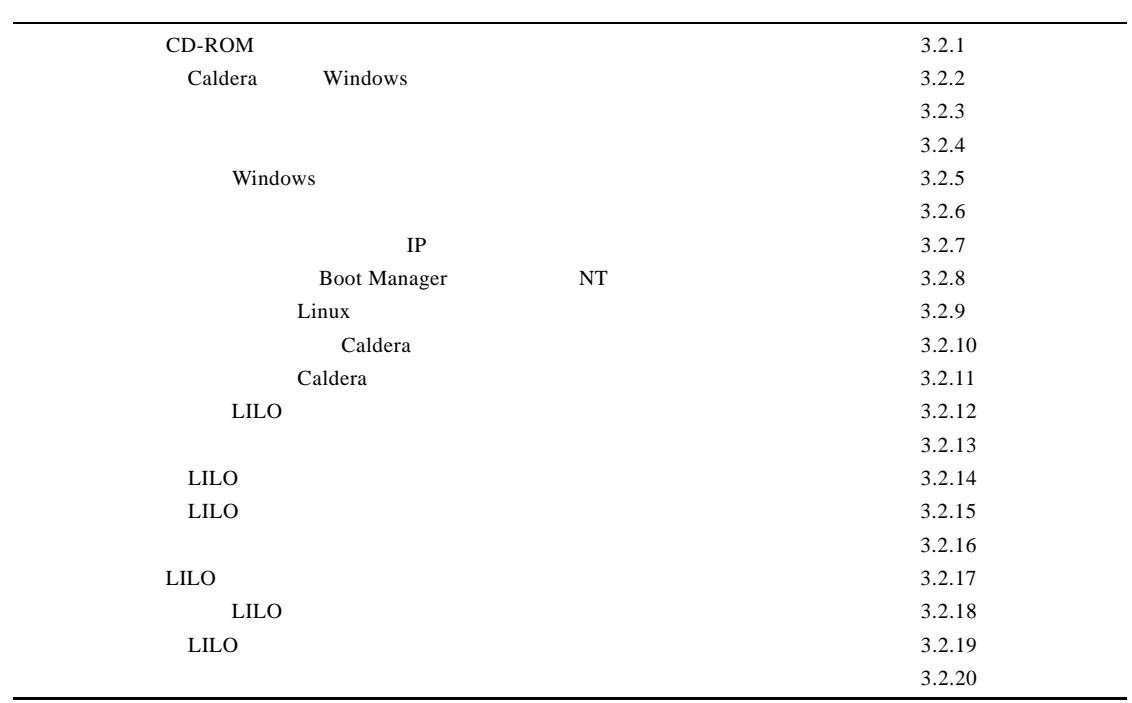

 $3.1$ 

 $\frac{1}{2}$ 

 $N$ in do w s

Caldera **LIZARD** 

#### $3.1.1$

在对C a l d e r a发行版本进行安装的时候,千万要记住仔细阅读每一个步骤中屏幕上显示的

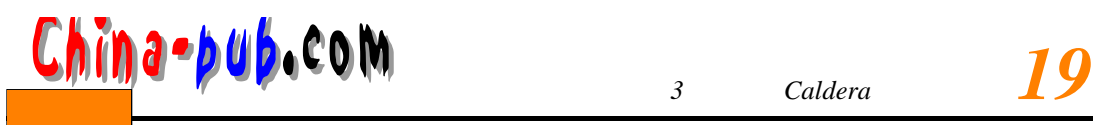

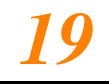

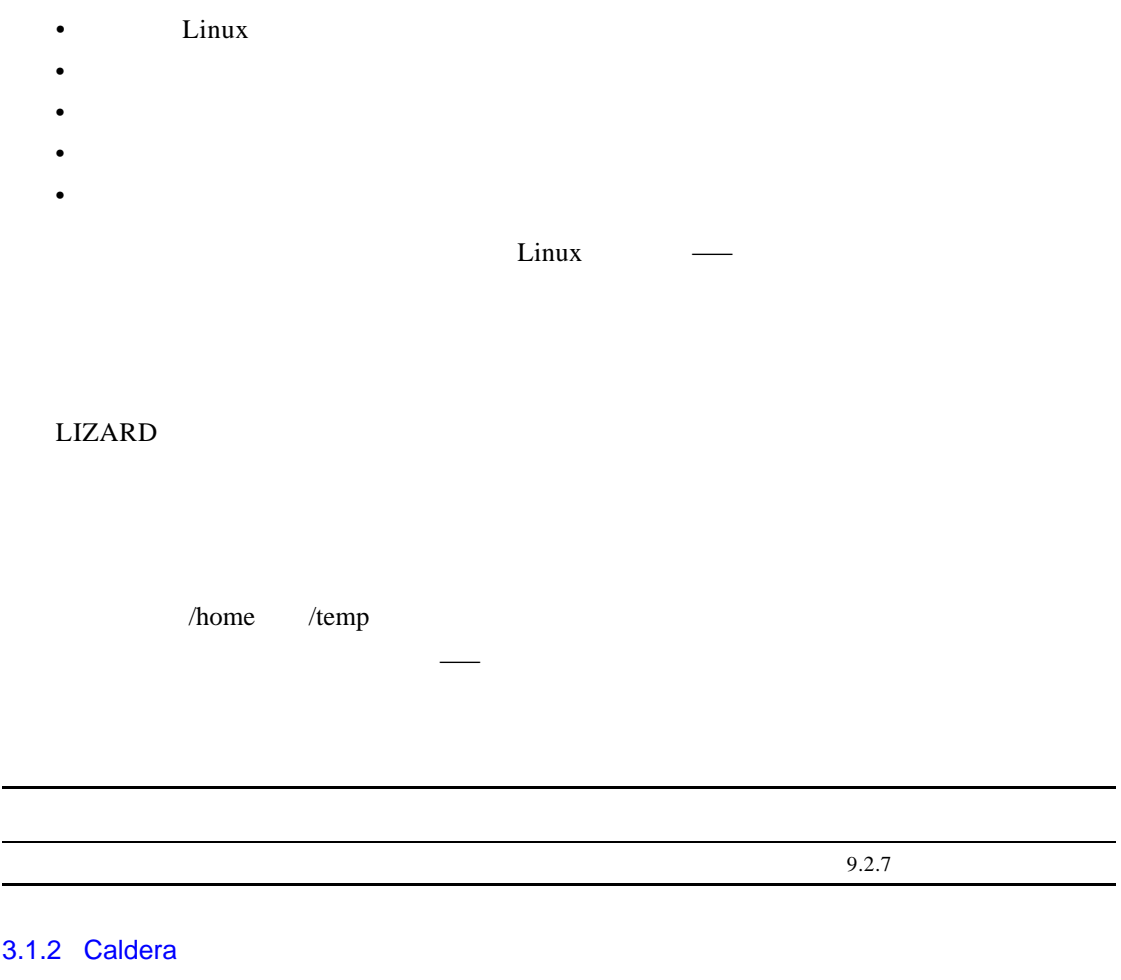

- - $\bullet$
	- $\bullet$   $\bullet$   $\bullet$   $\bullet$   $\bullet$
	- **Production**
	- 全部软件包
	-
	- $\overline{1}$ .  $160MB$
- $\text{Linux}$  KDE GUI

Netscape

这个选项最适合于这种机器—你将在这台机器上对安装哪些和不安装哪些软件做出大量

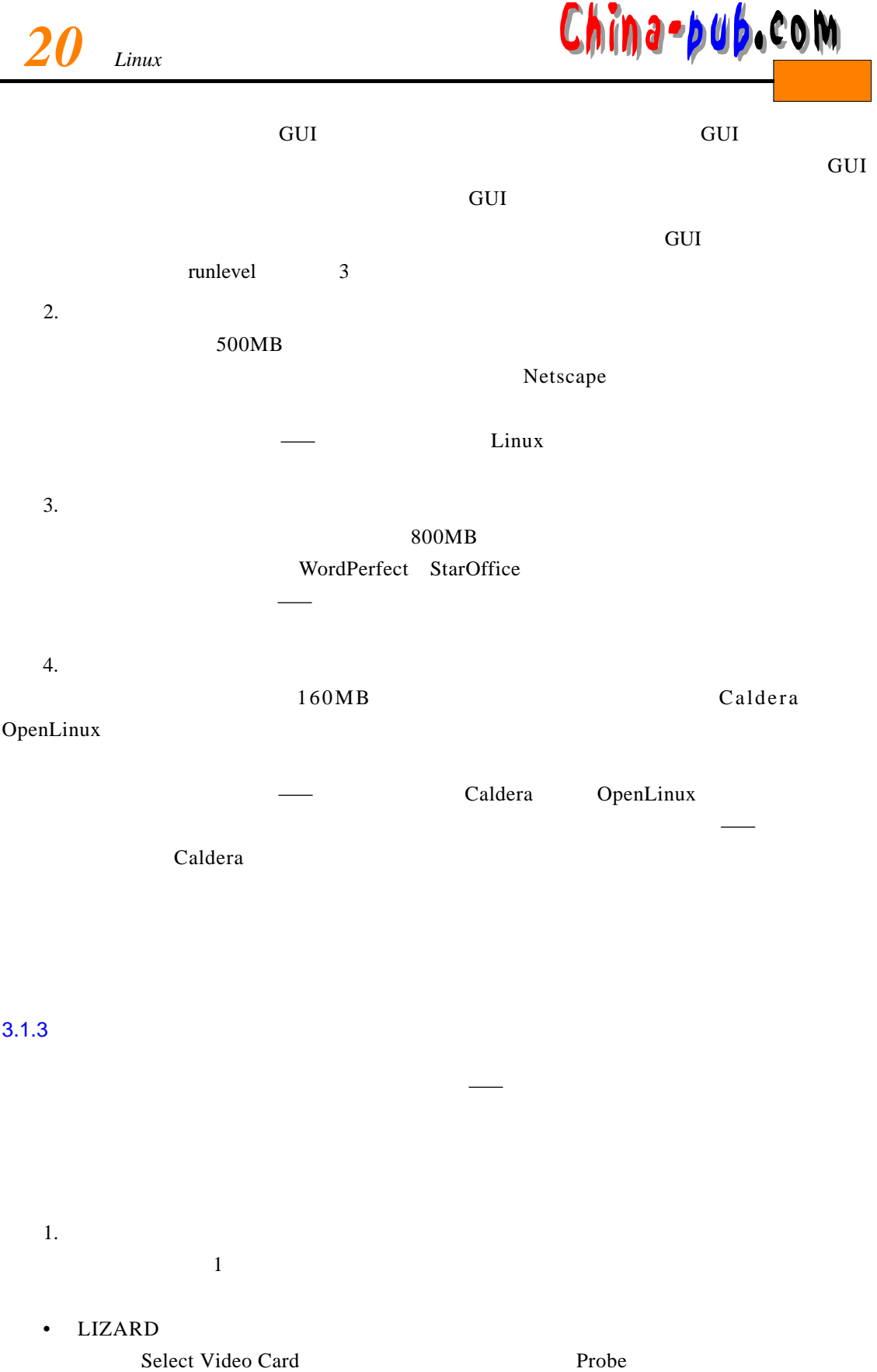

# *3**China-pub*.com *3 caldera* 21

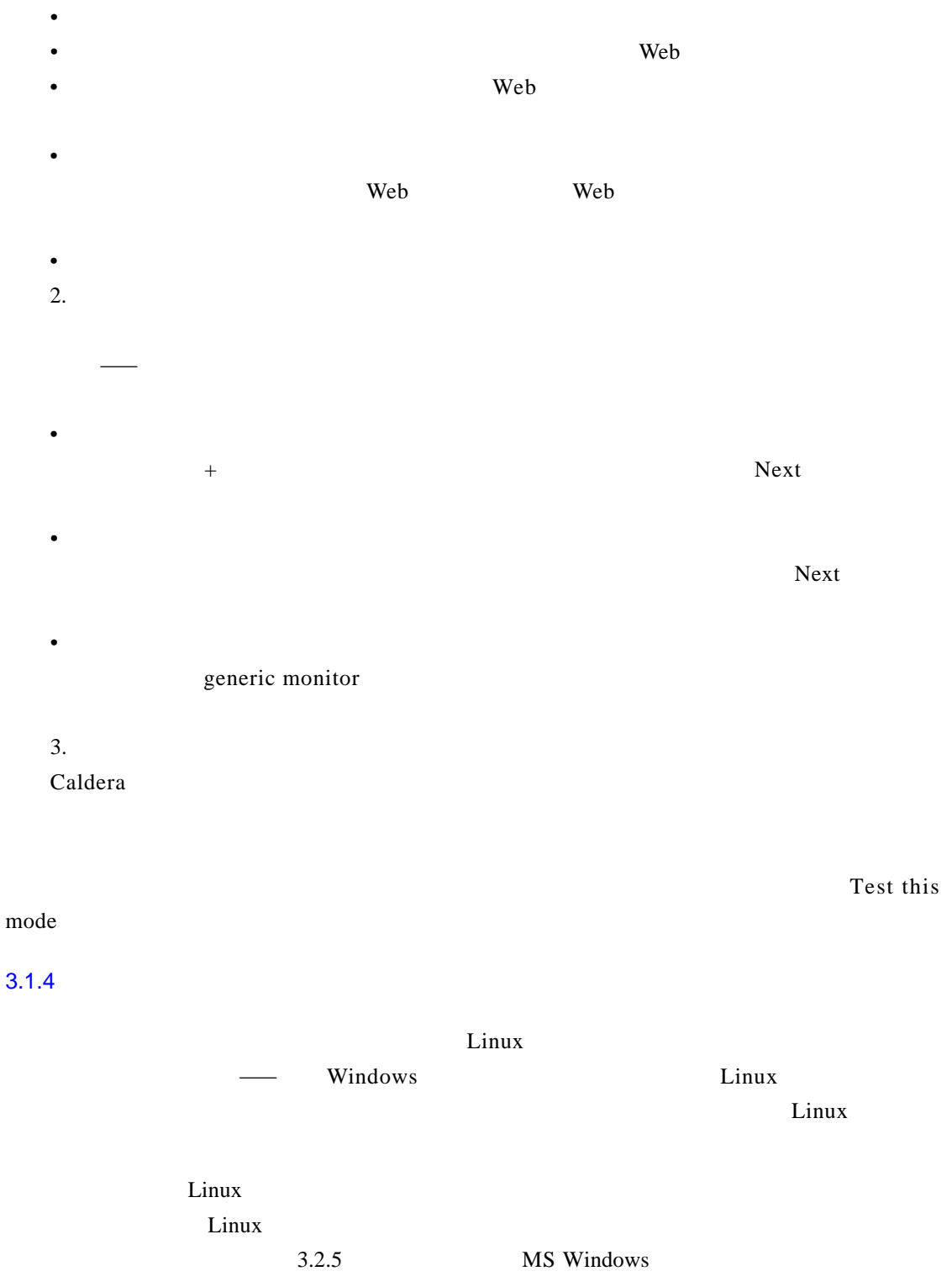

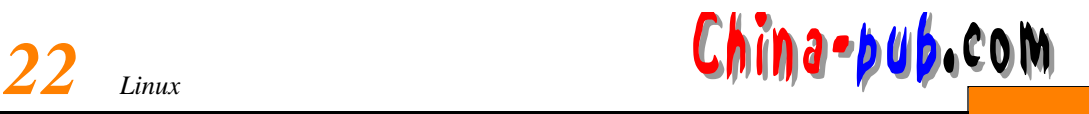

## $3.2$

#### 3.2.1 CD-ROM

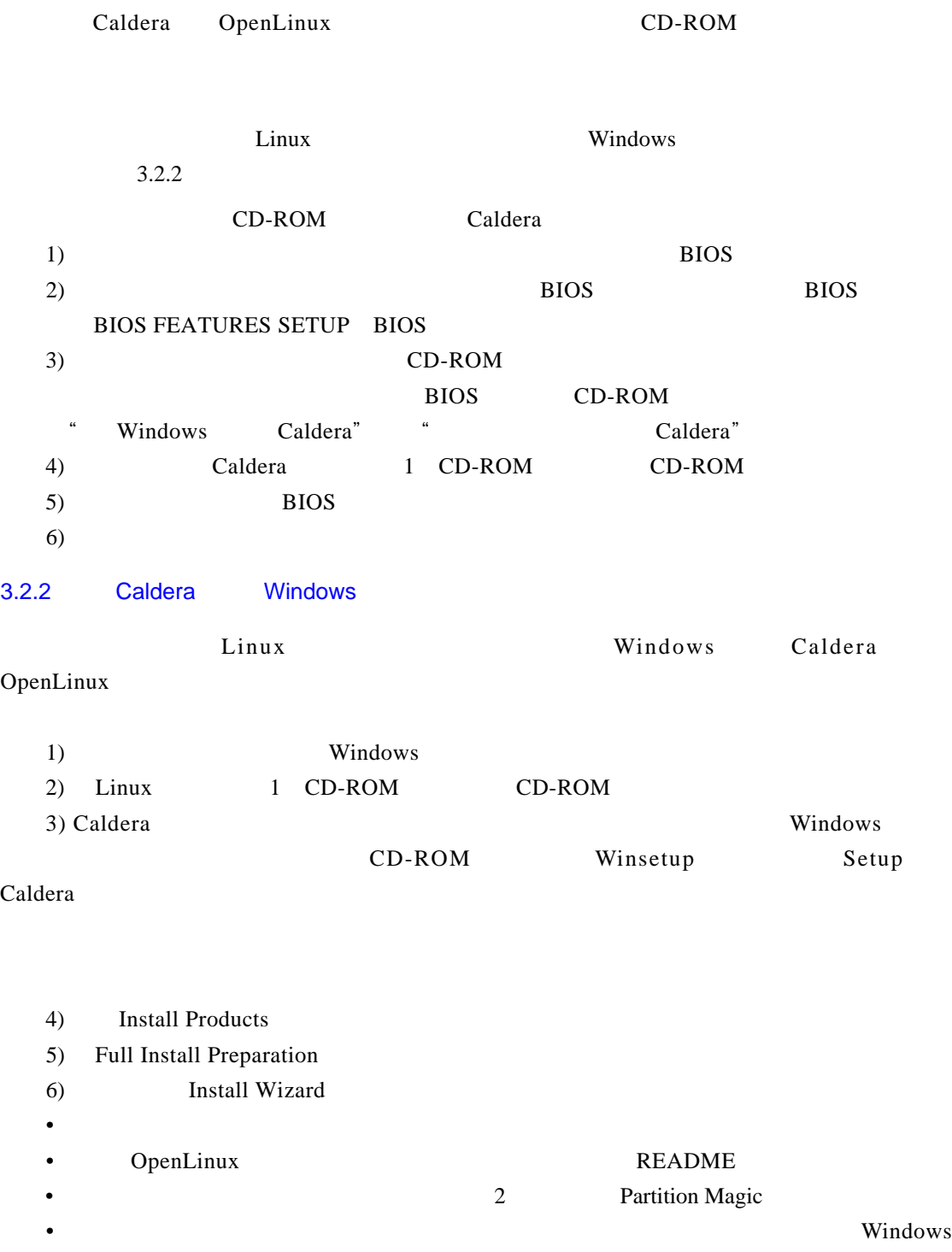

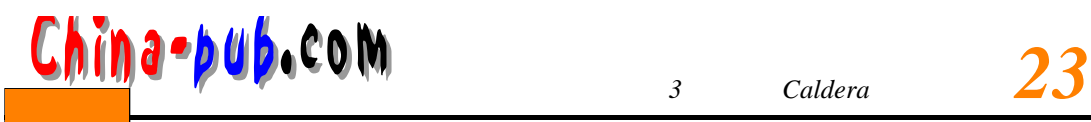

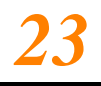

Linux

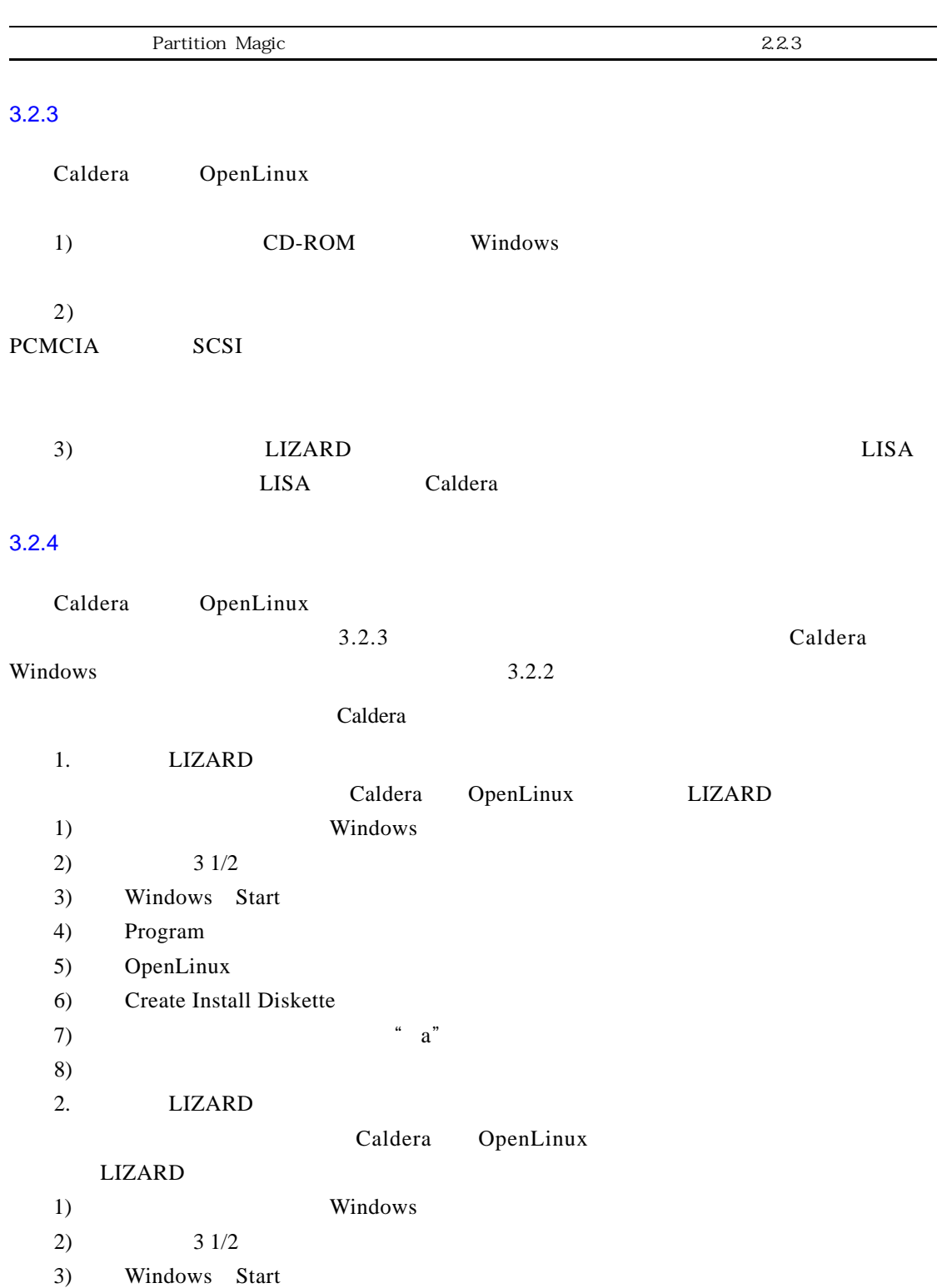

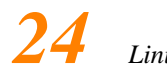

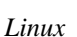

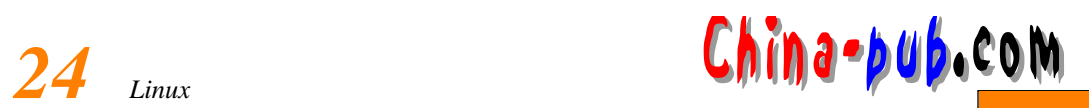

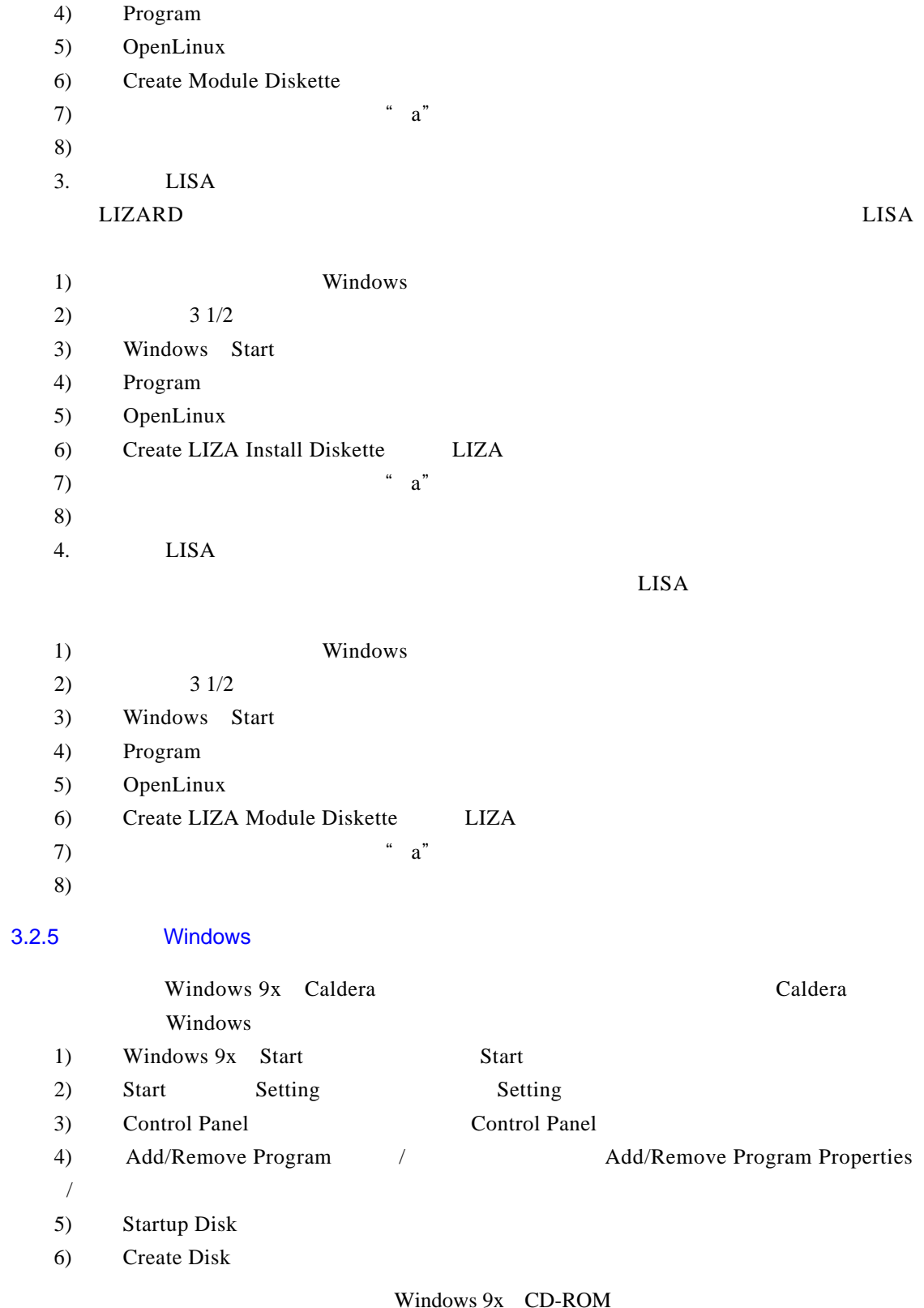

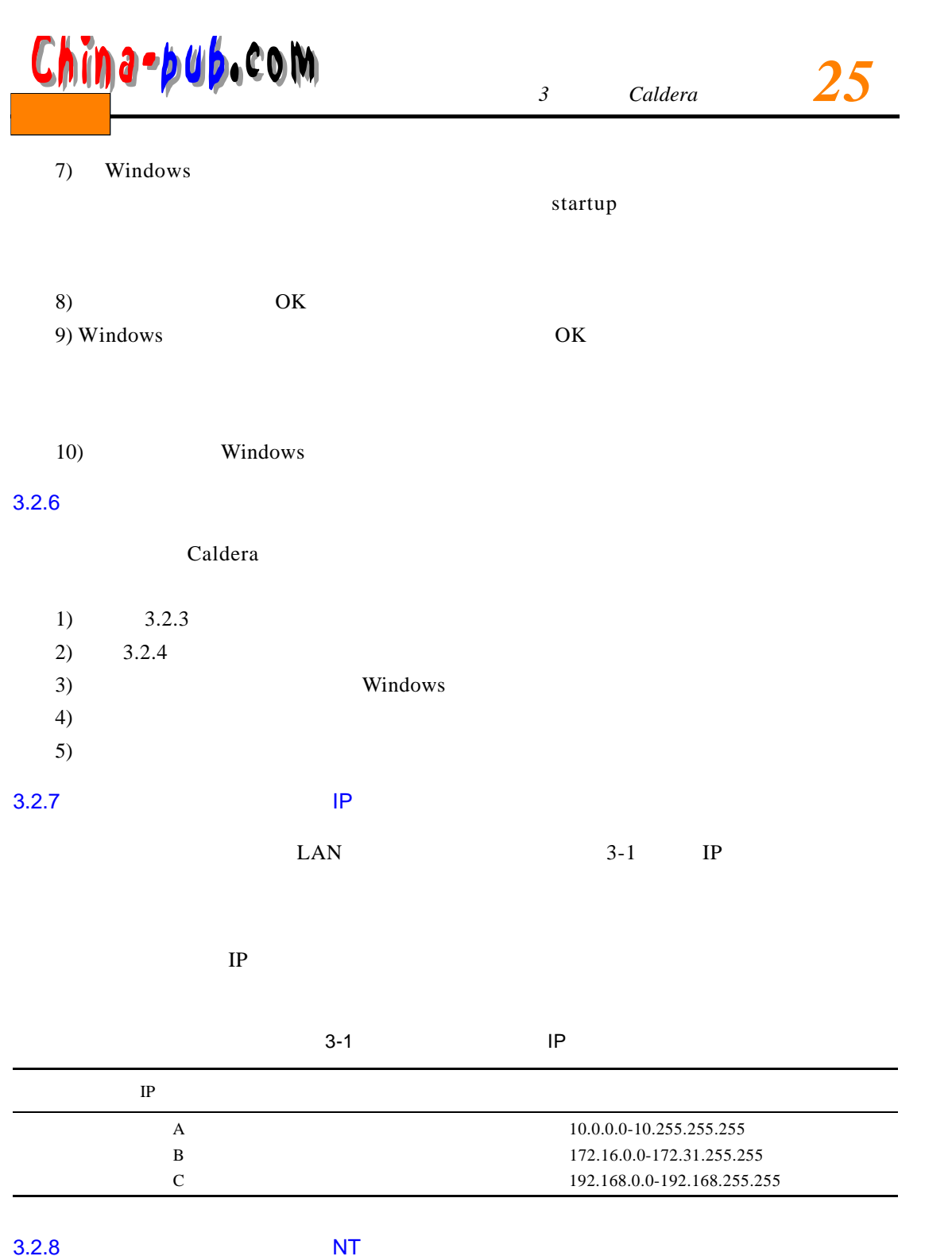

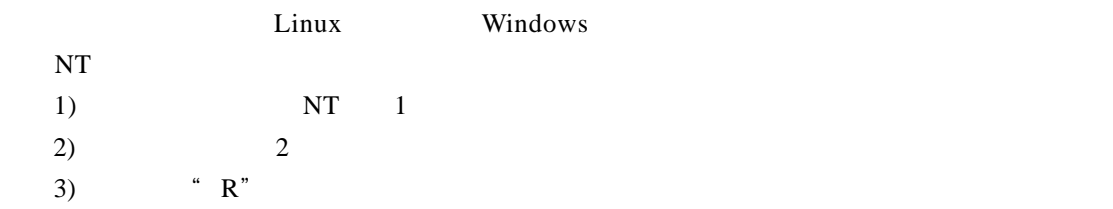

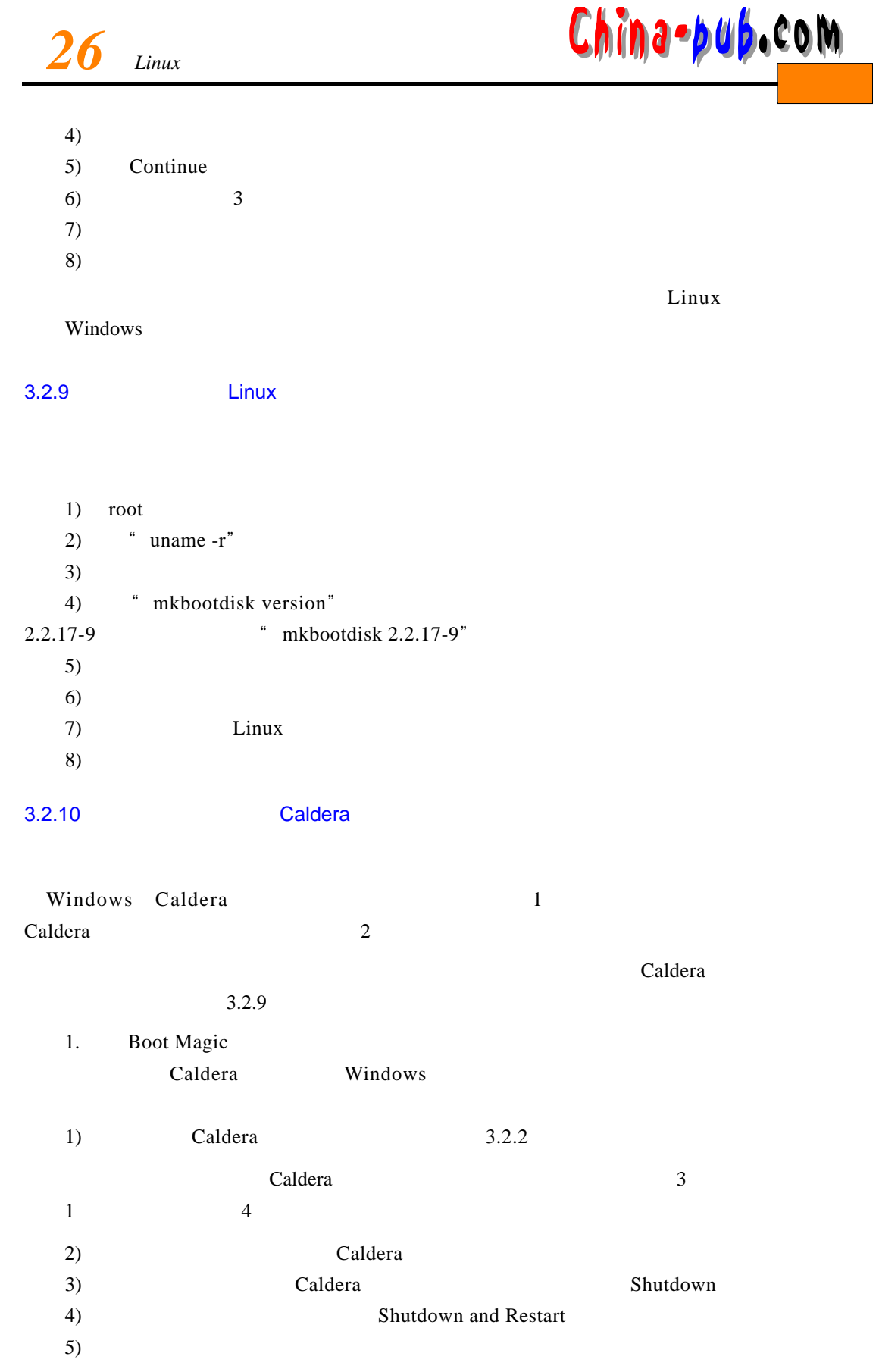

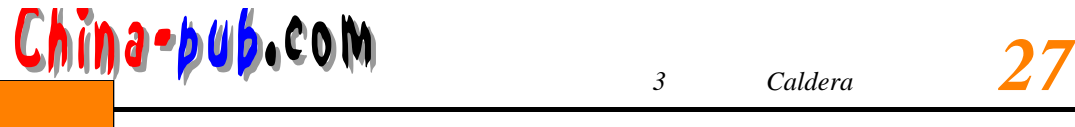

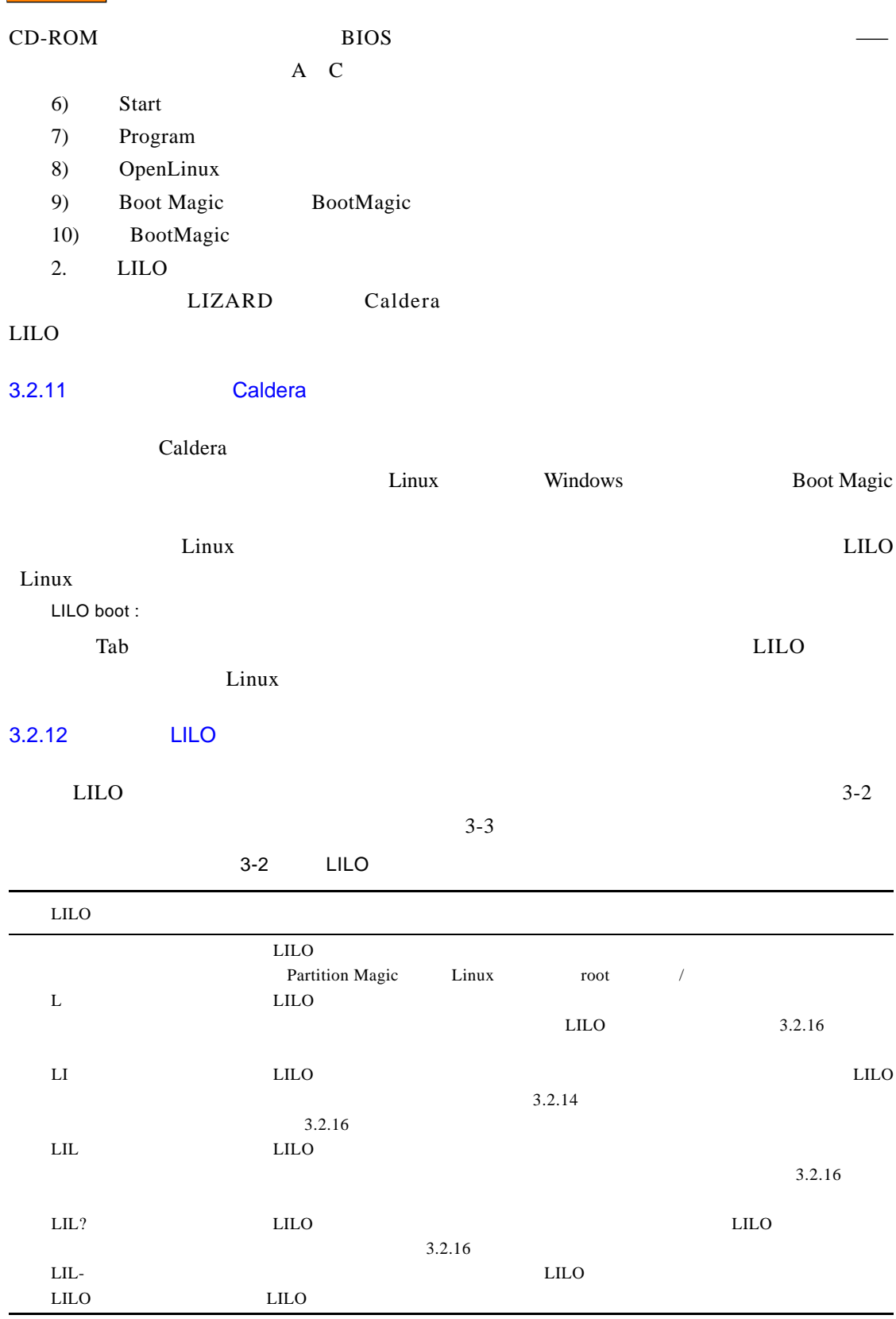

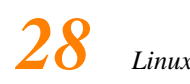

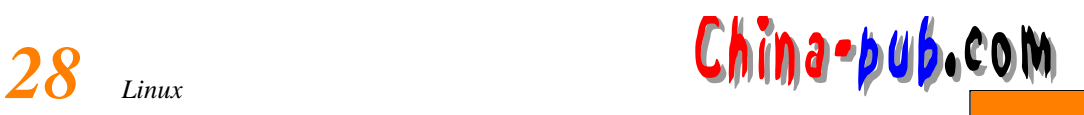

#### 3-3 LILO

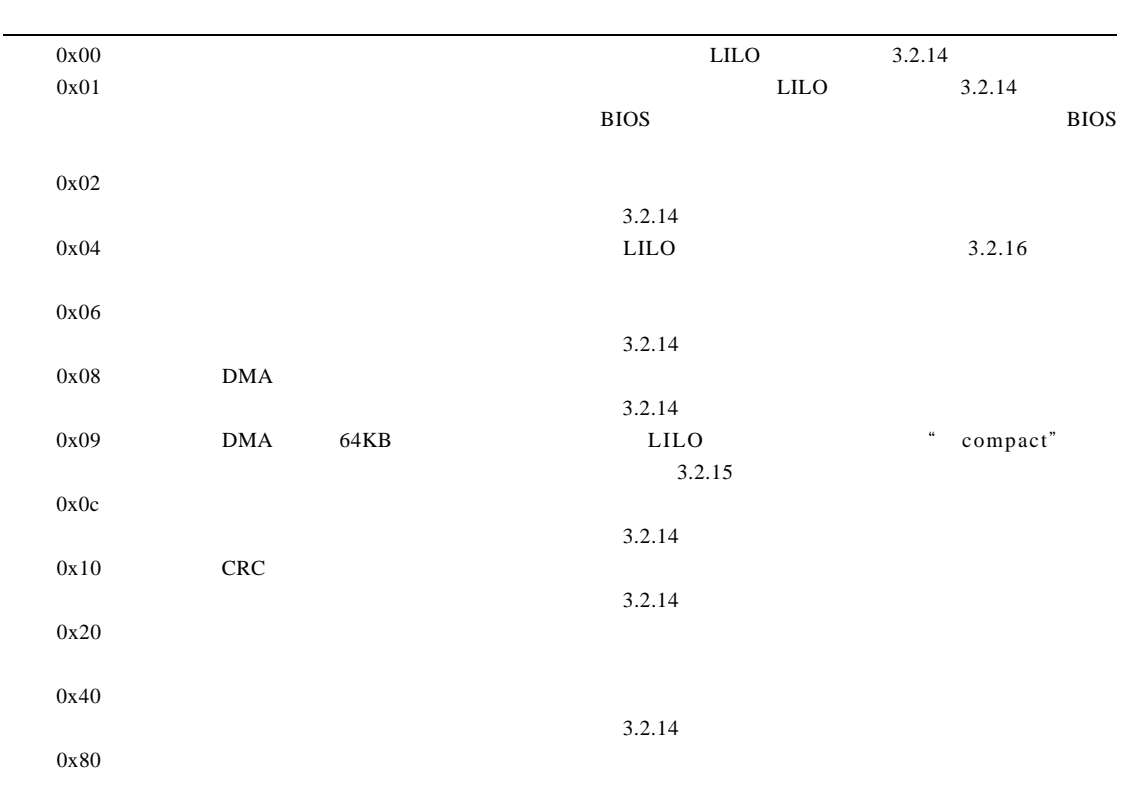

### $3.2.13$

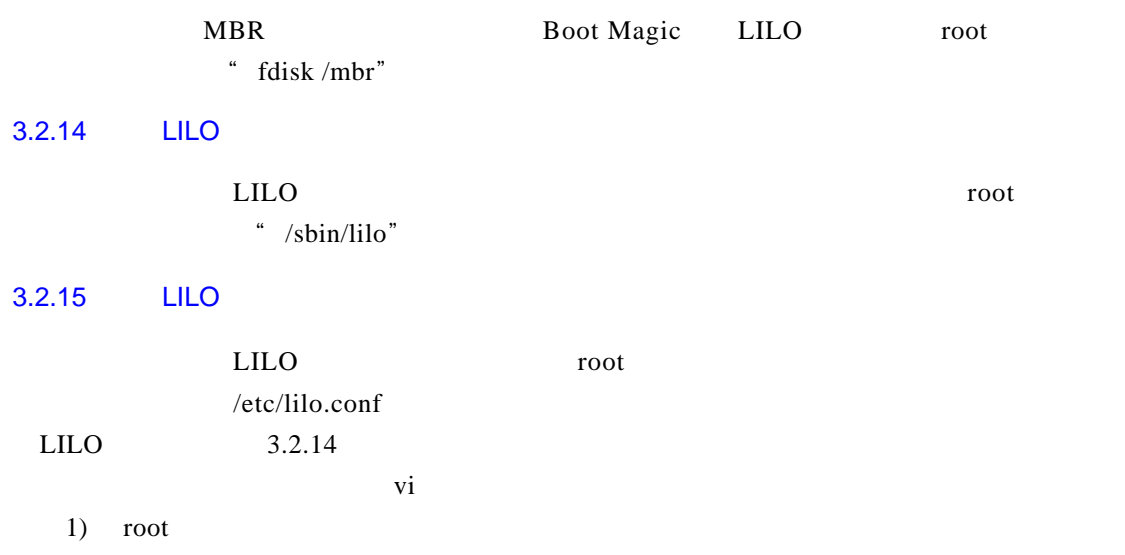

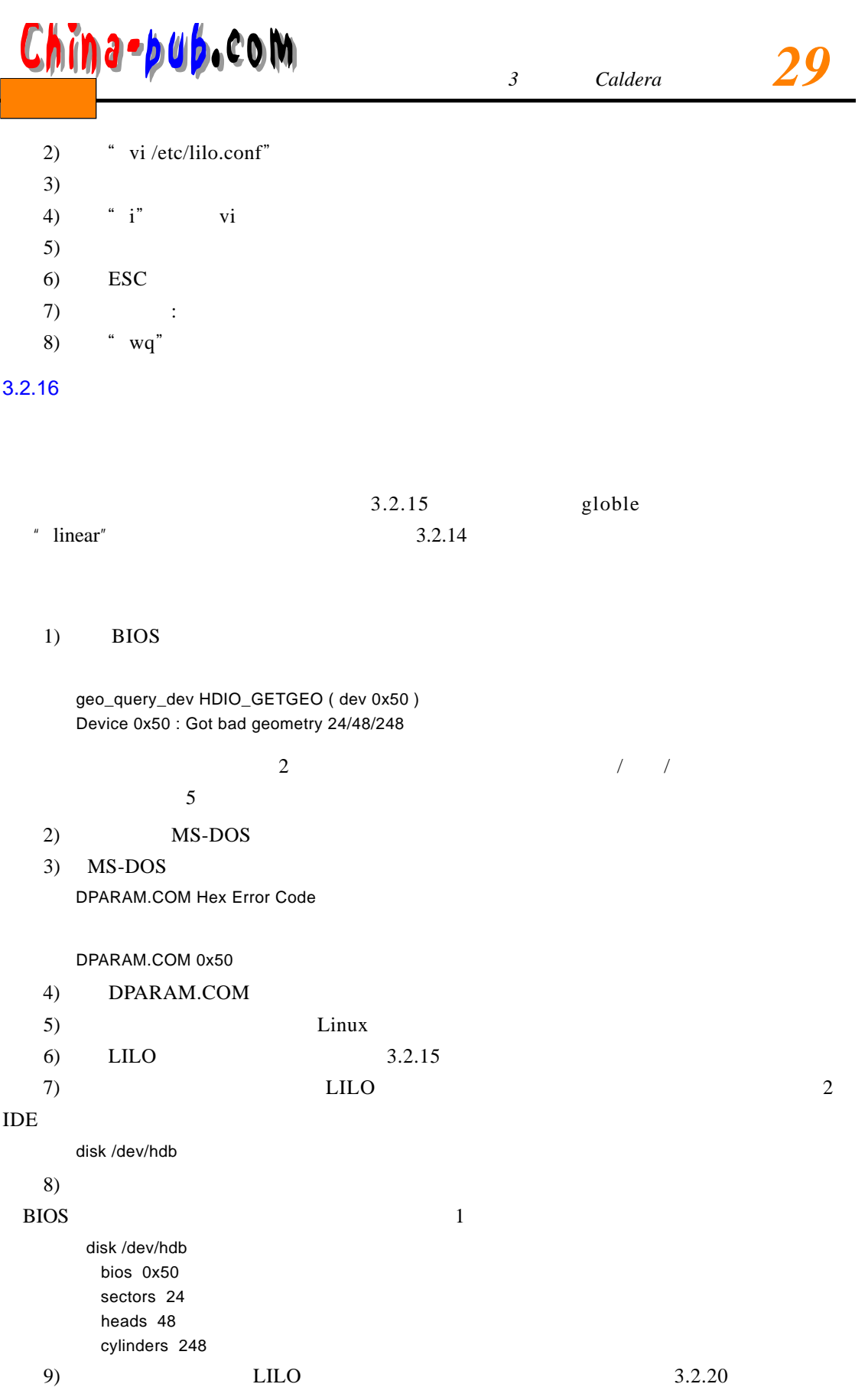

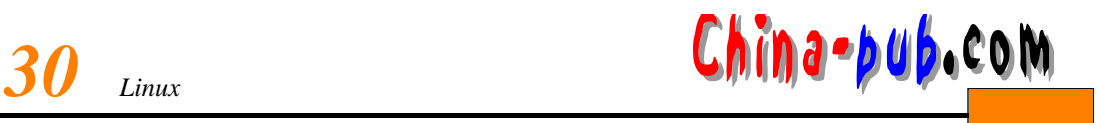

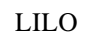

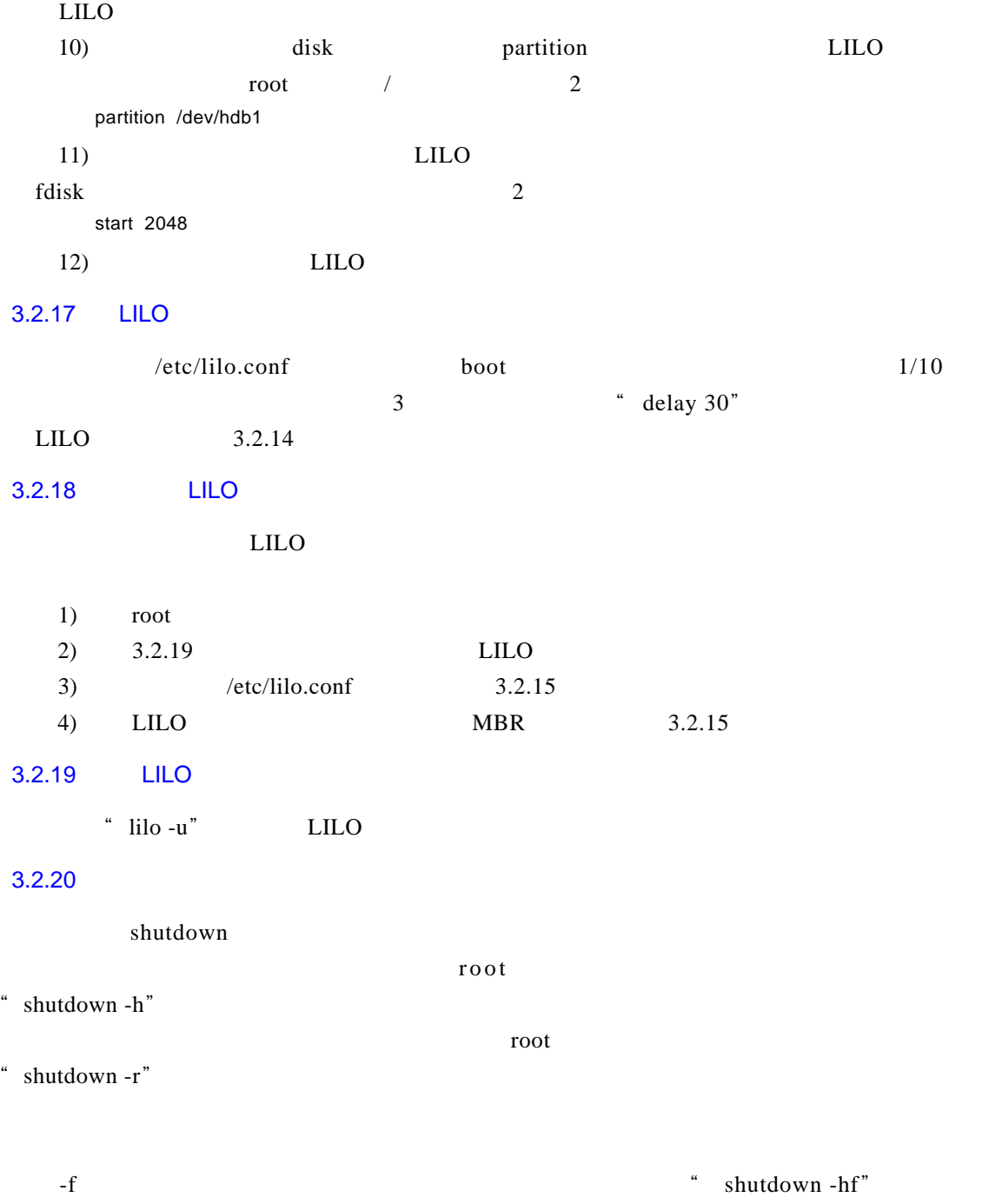

Shutdown -rft 5 Quick maintenance reboot